# **UNITED STATES DEPARTMENT OF AGRICULTURE**

Farm Service Agency Washington, DC 20250

**For:** State and County Offices

### **Monitoring CRP C/S Obligations**

**Approved by:** Acting Deputy Administrator, Farm Programs

Bradley Karmen

#### **1 Overview**

#### **A Background**

Improving accountability in Federal programs and operations is a priority requirement. In 2016, OMB issued updated policy regarding risk management processes and systems that engage all agency management, beyond the traditional ownership of an agency's Chief Financial Officer. Specifically, the updated guidance requires close financial management collaboration across all agency mission and mission-support functions.

To improve accountability, effectiveness, and accuracy of financial reporting, the National Office is implementing a CRP C/S monitoring plan. Monitoring CRP C/S obligations is:

- necessary to address program errors and risks identified by CCC's external auditor and FSA's internal reviews
- a critical component to help ensure the accuracy of CCC's financial reporting and overall effectiveness of C/S financial management.

From this monitoring effort, the National Office expects to:

- minimize future CRP C/S processing and recording errors
- reduce the extensive County Office effort of certifying quarterly CRP C/S unliquidated obligations (ULO)
- reduce the extensive sampling efforts created by the annual CCC financial statement audit.

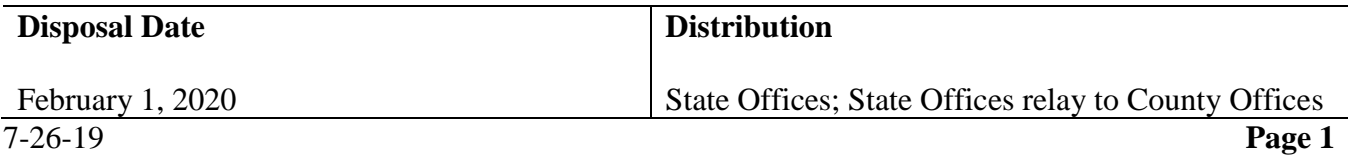

#### **1 Overview**

#### **B Purpose**

This notice provides guidance on:

- reports available in Cost Share Software (CSS)
- monitoring requirements of CRP C/S Obligations
- CSS Reports actions
- National Office monitoring.

#### **2 FSA-848A Processing**

#### **A Initial FSA-848**

2-CRP, subparagraph 500 A requires County Offices to process initial FSA-848A for all practices, C/S, non-C/S, and management activities immediately after approving CRP-1.

To clarify this timeframe requirement, County Offices will process the initial FSA-848A within 5 workdays after approving CRP-1.

#### **3 CSS Reports and Purpose**

#### **A Reports Available in CSS**

The following reports are available in CSS for State and County Offices to use as tools for monitoring C/S requests and payments.

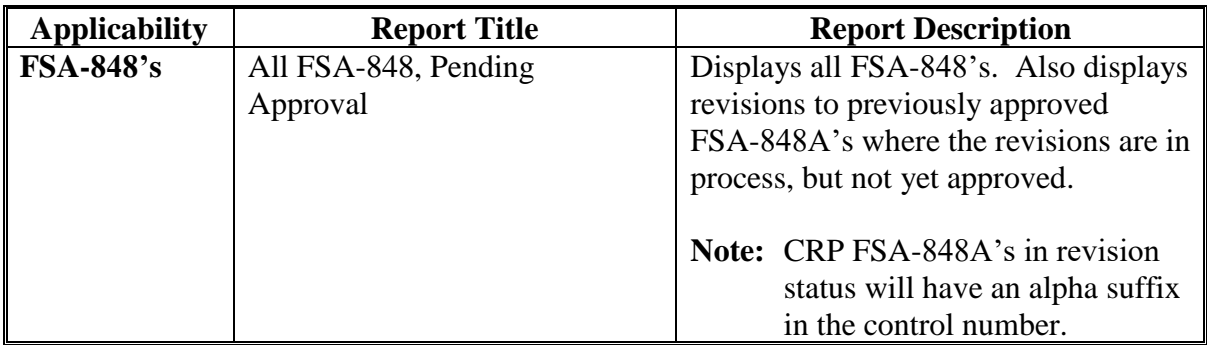

# **3 CSS Reports and Purpose (Continued)**

## **A Reports Available in CSS (Continued)**

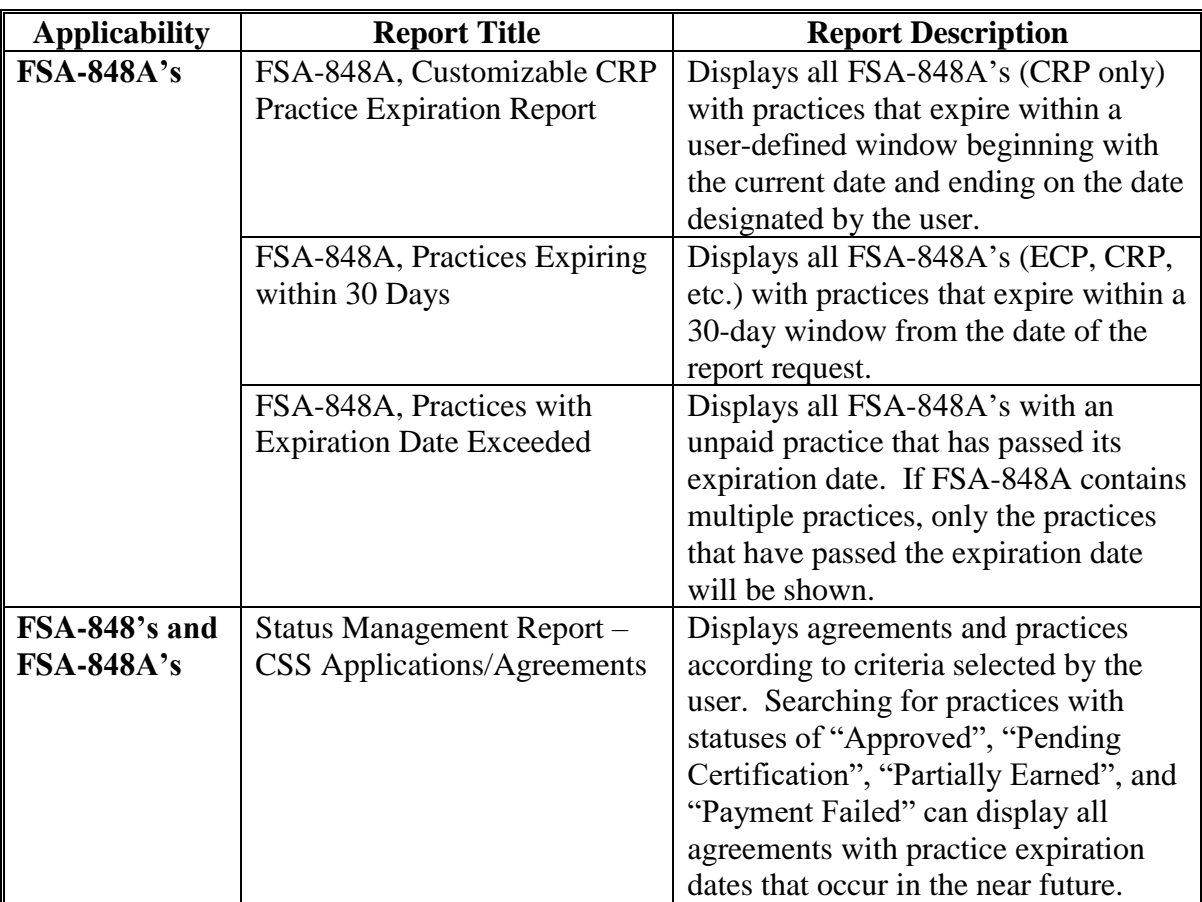

#### **4 Monitoring CSS Reports**

#### **A Available Reports**

The following CSS Reports shall be used by County Offices, DD's, State Office Specialists, and SED's for monitoring CRP C/S obligations.

## • **All FSA-848, Pending Approval Report**

The All FSA-848, Pending Approval Report identifies FSA-848's where editing, revision, or termination actions have been conducted but those actions have not yet been approved by COC. County Office will focus on FSA-848's that have an alpha suffix as those FSA-848's are in a revision status and require action.

#### **A Available Reports (Continued)**

The report lists all unapproved FSA-848's that contain at least 1 practice. FSA-848's that have been started but do not yet have a practice added do not display on this report.

FSA-848A's that are in the process of being revised but the revised FSA-848A has not yet been approved will be displayed with a status of:

- "Revise in Process" before being designated revise complete on the FSA-848A Approval Page
- "Incomplete" when the user answered that a producer is being removed or that shares are changing but no receiveable should be created during the revision process
- "Complete" after designating "Application information Complete" during revision of the "Incomplete" status revision
- "Revise Complete" after being designated revise complete but before being submitted to COC/CED
- "Revise COC" after being submitted to COC/CED but before COC approval.

FSA-848A's that are in the process of being terminated but the termination has not yet been approved will be displayed with a status of "Terminate COC".

#### • **Customizable CRP Practice Expiration Report and Letters**

The Customizable CRP Practice Expiration Report allows users to set the date range for expiring practices to be included in the report to something greater than what is available in the Practices Expiring within 30 days Report. This report facilitates a proactive approach to notifying CRP producers of practices approaching expiration.

Additionally, a practice expiration letter specific to CRP is available. This letter advises the producer that:

- the C/S will be canceled if performance is not reported or an extension of the practice expiration date is not requested by the practice expiration date
- failure to complete the practice may result in termination of the associated CRP Contract.

The Customizable CRP Practice Expiration Report is available to both State and County users.

#### **A Available Reports (Continued)**

The report is generated based upon the timeframe and county selected by the user.

- Report Begin Date is defaulted to the current date and **cannot** be edited.
- Report End Date is selected by the user and can be entered manually in MM/DD/YYYY format or can be selected from the calendar help tool.

The Report is available in either PDF or CSV format:

- Exhibit 1 contains instructions for generating the report in PDF format
- Exhibit 2 contains instructions for generating the report in CSV format.

#### • **CRP/EFCRP Practice Expiration Reminder Letters**

- Expiration reminder letters are only available to County users.
- Expiration reminder letters are generated based upon the timeframe and county selected by the user.
- Report Begin Date is defaulted to the current date and cannot be edited.
- Report End Date is selected by the user and can be entered manually in MM/DD/YYYY format or can be selected from the calendar help tool.
- Exhibit 3 contains instructions for generating expiration reminder letters.

#### • **FSA-848A, Practices Expiring within 30 Days Report**

Use FSA-848A, Practices Expiring within 30 Days Report, to identify producers to be sent letters warning of Practices Expiring in 30 days.

The report displays all practices with a "Practice Completion Date" that falls within the next 30 calendar days. FSA-848A's with multiple practices will have multiple rows displayed in the report if more than 1 practice associated with FSA-848A will expire in the next 30 days. Practice statuses in this report include Approved, and practices with performance reported ("Partially Earned" or "Pending Certification").

#### **A Available Reports (Continued)**

#### • **FSA-848A, Practices With Expiration Date Exceeded Report**

Use FSA-848A, Practices With Expiration Date Exceeded Report to identify FSA-848A's, needing action because the completion date for the practice(s) on FSA-848A has passed.

This report contains all practices with expected Practice Completion Dates that have passed and that have not yet had the "Practice complete?" question that appears in the Producer Certification process answered with "Yes".

Practice statuses included in the report include:

- "Approved" (no performance reported)
- "Partially Earned" (partial performance reported with a payment issued)
- "Pending Approval" (approval data entered but no COC/CED approval date for FSA-848A)
- "Pending Certification" (TSP and producer certification of performance, but no County Office signature date entered for the payment)
- "Payment Failed" (payment attempted but not successful).
- **Status Management Report – CSS Applications/Agreements**

Use the Status Management Report – CSS Applications/Agreements to identify:

- practices not designated as "practice complete" with expiration dates that have already passed, or:
	- that are in the immediate future
	- "Paid" status agreements with practices that have a status other than paid
- Version 1 (Exhibit 4, subparagraphs C through E) lists expired practices and practices where expiration is imminent that have not been designated as "Practice complete".
	- **Note:** County Offices shall review the report and complete the applicable action for each FSA-848A including certify and mark practice complete, extend practice expiration date, or potentially terminate agreement.

## **B Monitoring Actions**

• Version 2 (Exhibit 4, subparagraphs F through H) lists practices with practice statuses of something other than "Paid" that exist on agreements with agreement statuses of "Paid". The County Office shall address the practice status to get it to paid. This may require a zero certification, processing a pending payment, or marking a failed payment as a valid failure. The County Office must never terminate the agreement because terminating a "Paid" agreement will create receivables for prior payments.

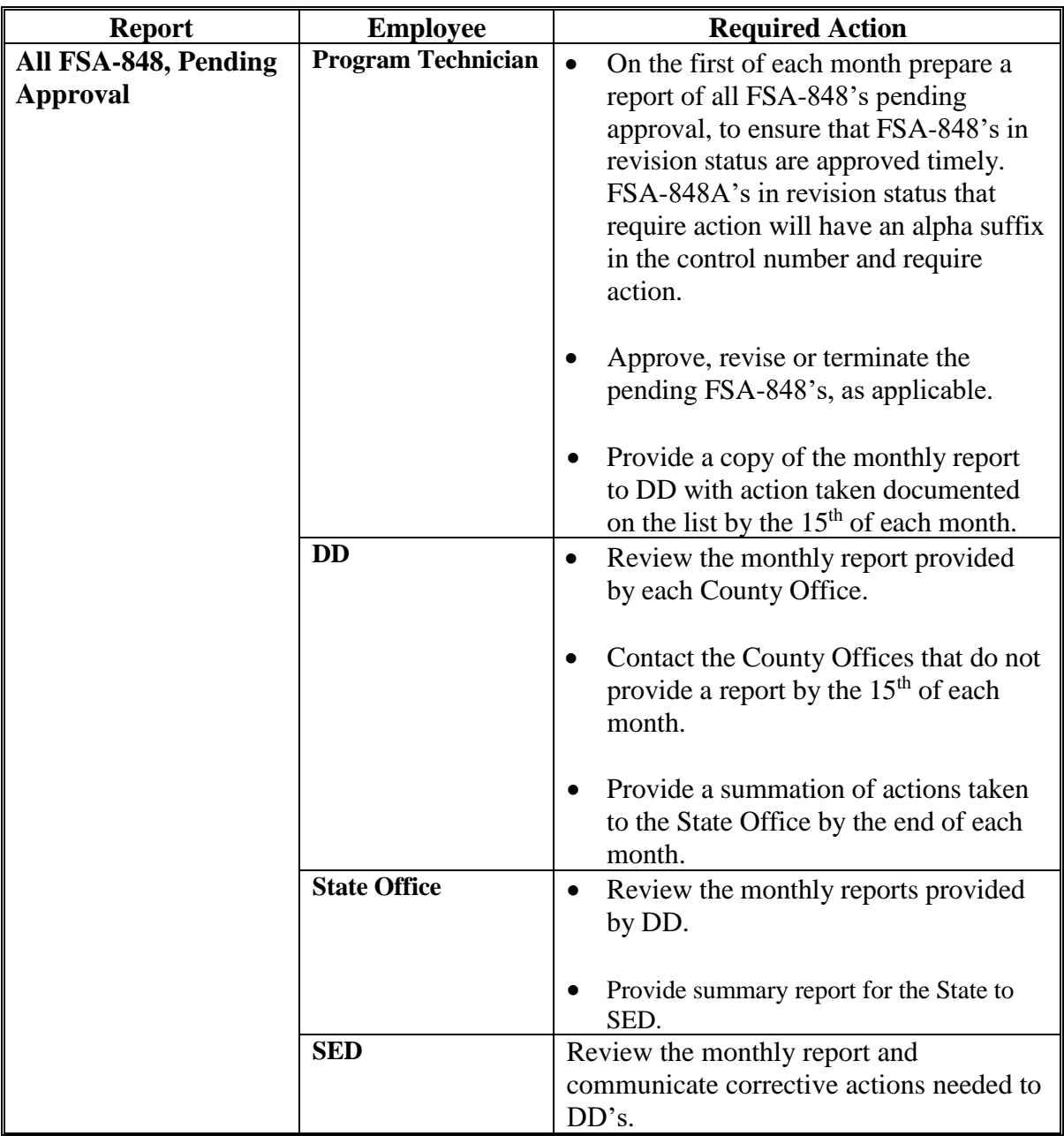

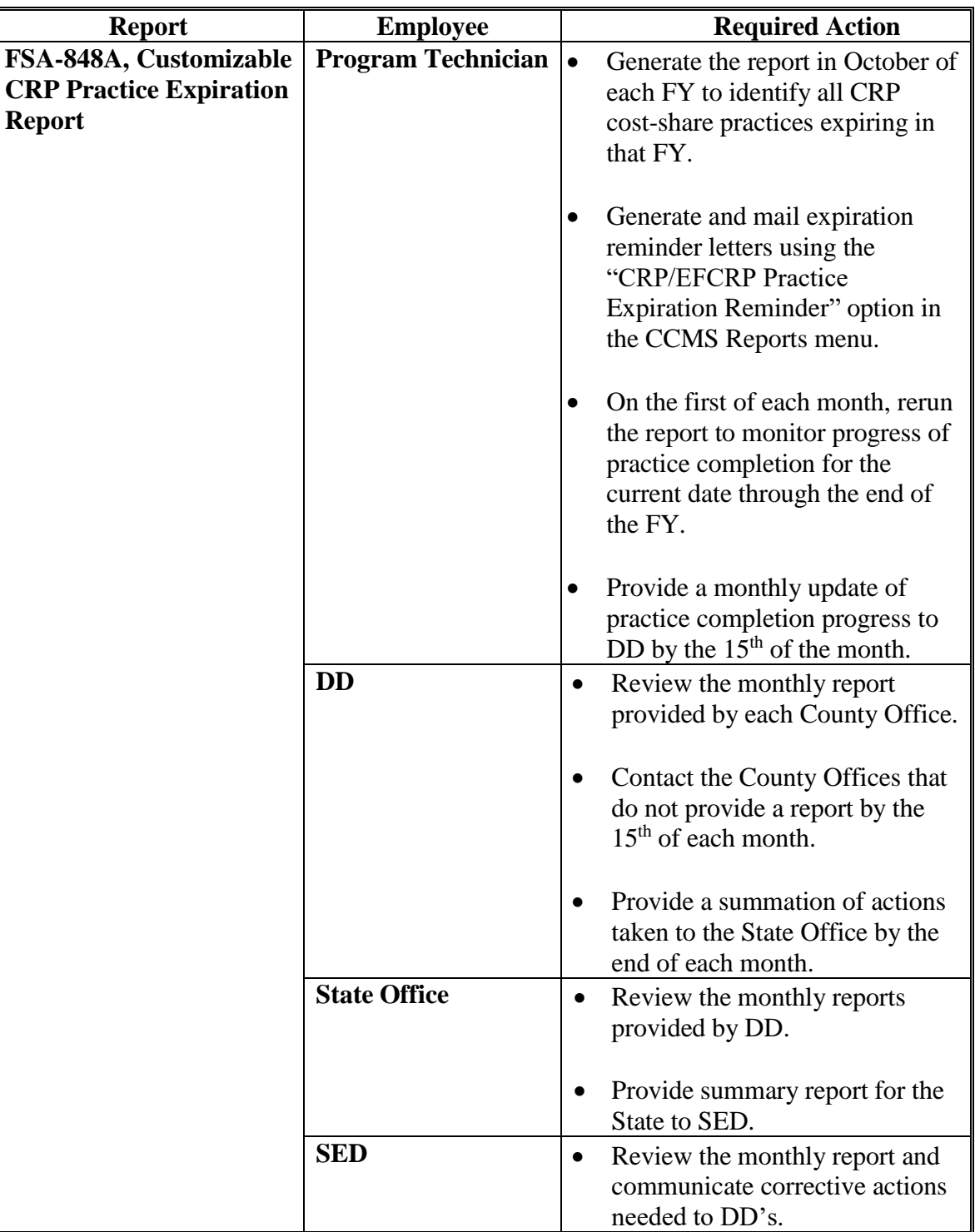

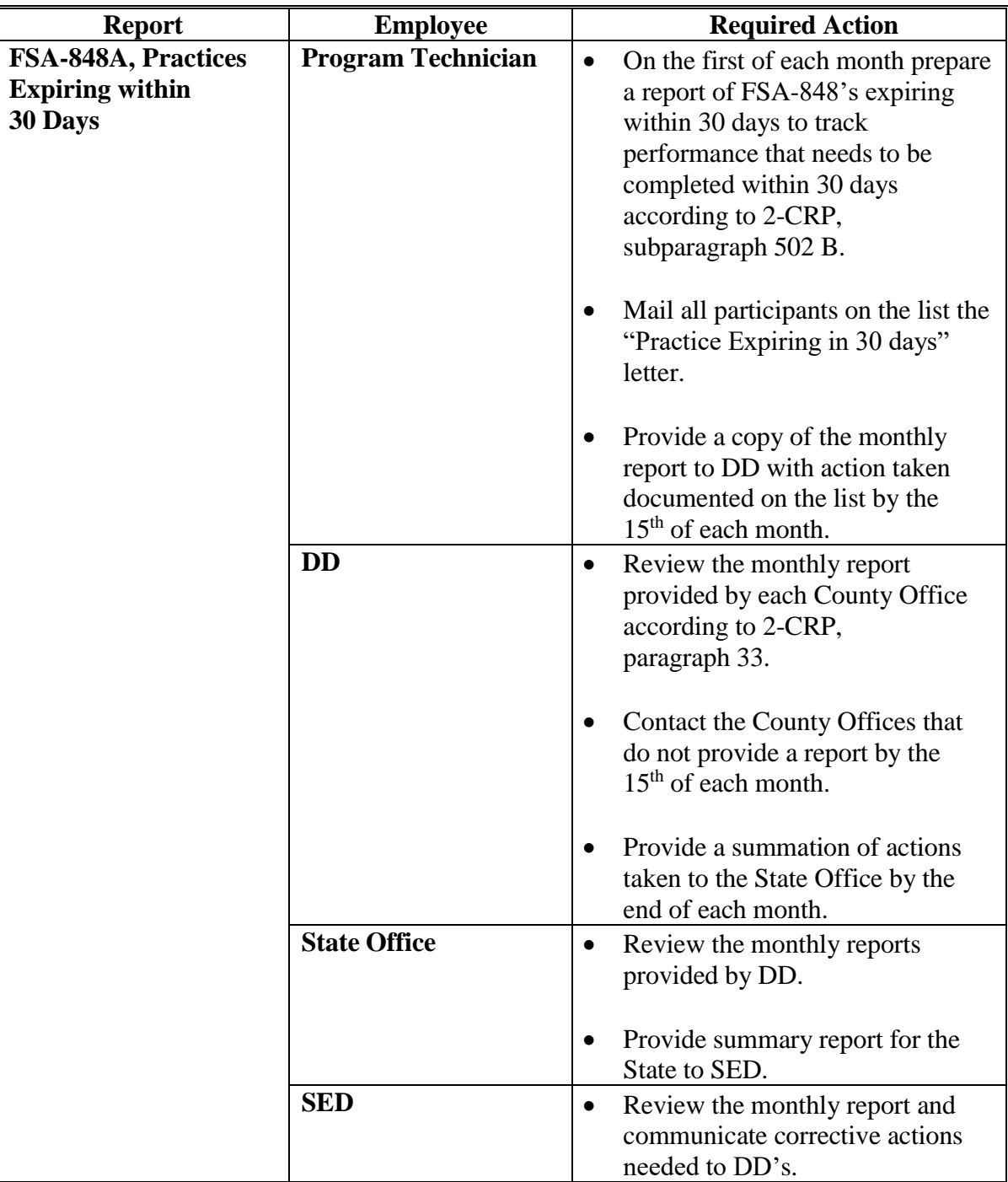

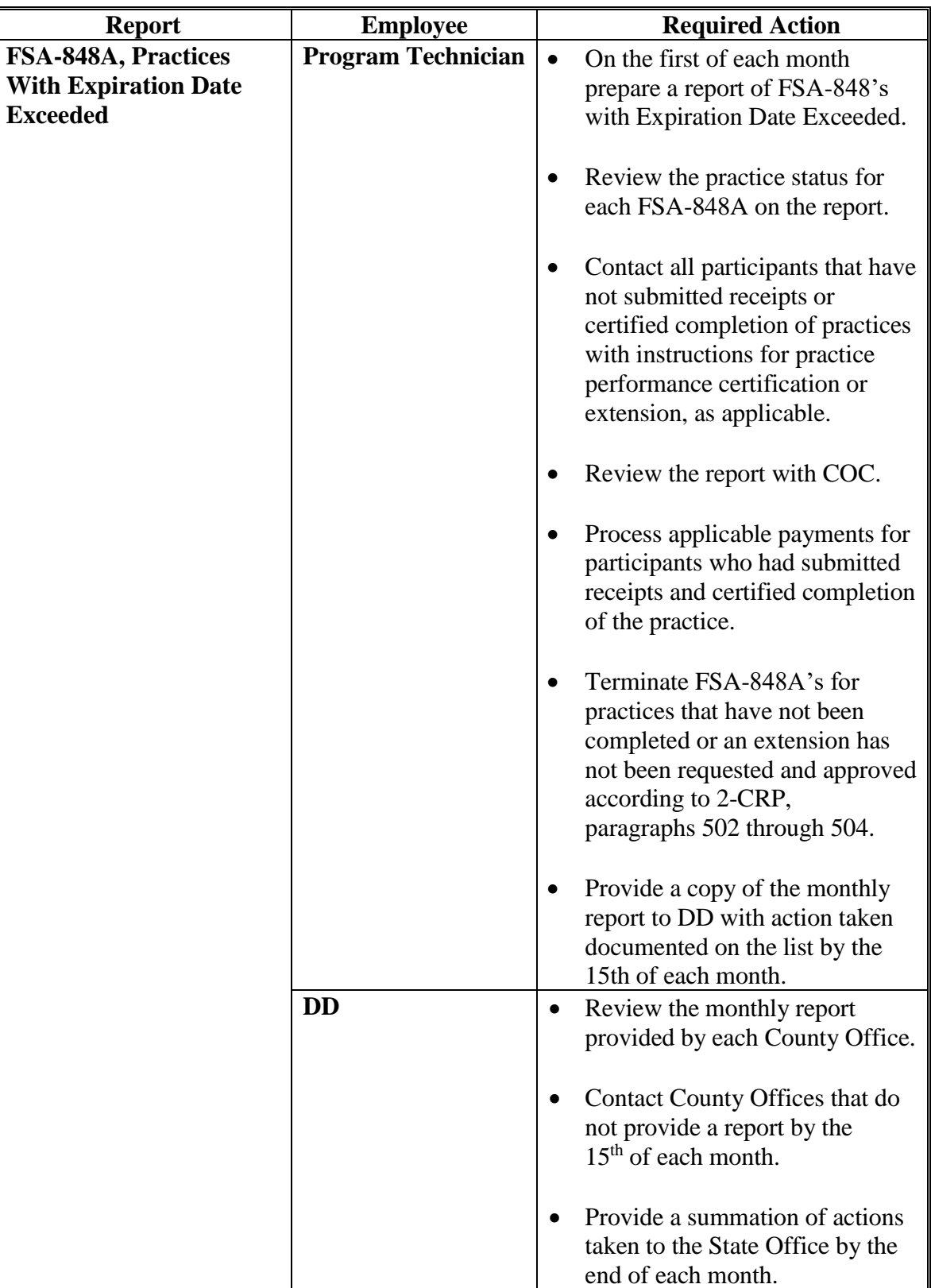

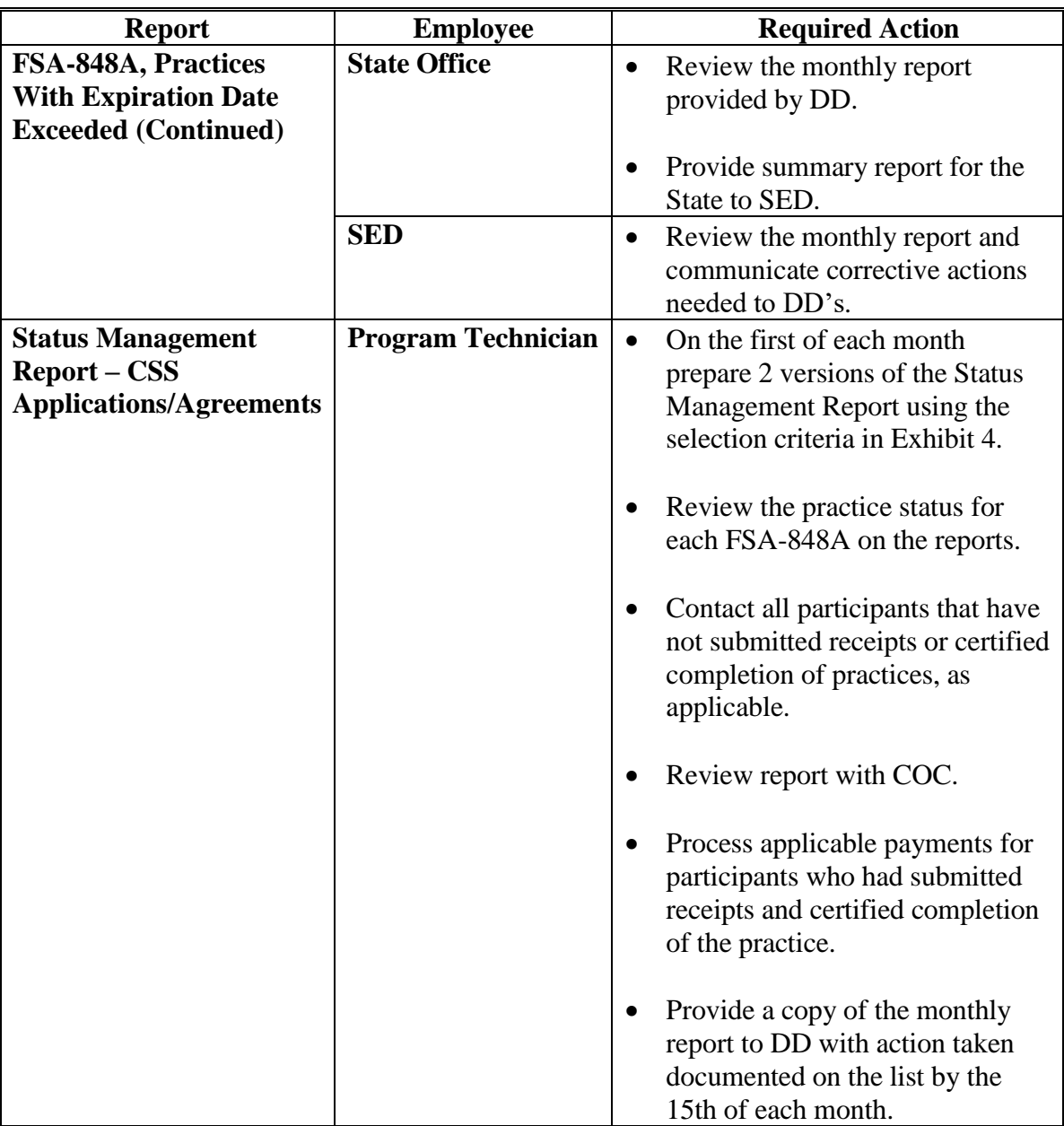

#### **B Monitoring Actions (Continued)**

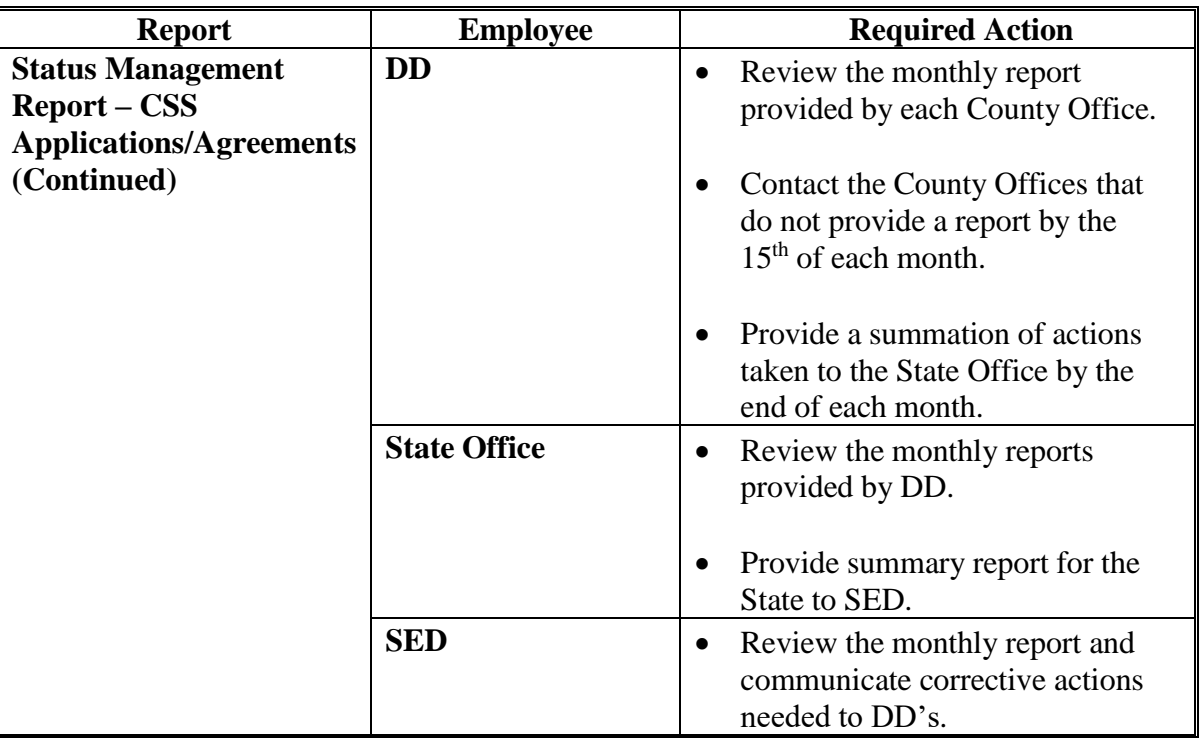

#### **5 National Office Monitoring**

#### **A C/S Reports**

The National Office established 2 monthly CRP C/S reports:

- CRP Contracts (CRP-1) that are not matched ("Unmatched") with a corresponding FSA-848A recorded in CSS
- current and aged FSA-848A's, recorded in CSS with unpaid balances after the practice expiration date.

#### **B Report Distribution**

The National Office will generate and provide the reports monthly to State Offices to assist in monitoring timely recording and managing CRP FSA-848's.

#### **C National Office Point of Contact**

The National Office point of contact for National Office monitoring is David Hoge, CRP Program Specialist. Contact David at **[david.hoge@usda.gov](mailto:david.hoge@usda.gov)** or 202-720-7674.

#### **6 Action**

#### **A County Office Action**

County Offices shall:

- use the reports identified in paragraph 3 to proactively monitor C/S obligations
- complete the required actions in paragraph 4
- maintain a copy of the reports to monitor progress of CRP C/S practices and obligations
- contact your State Office for questions.

### **B State Office Action**

State Offices shall:

- ensure that County Offices are aware of the contents in this notice
- use the CSS Reports to proactively monitor the status of CRP C/S practices and obligations
- direct questions about this notice to the National Office point of contact listed in subparagraph 5 C.

#### **C National Office Action**

National Offices will:

- provide training for State Office Specialists by webinar, Tuesday, July 30, 2019
- use CSS and other national reports to monitor the status of CRP C/S practices and obligations.

#### **Instructions for Accessing and Generating CSS Reports**

# **A Overview**

Several standard reports are available for State and County Offices to use as tools for Cost Share. To access reports from the CRP Home Page, CLICK "**Reports**" on the left navigation menu. The Report Search Criteria Page will be displayed.

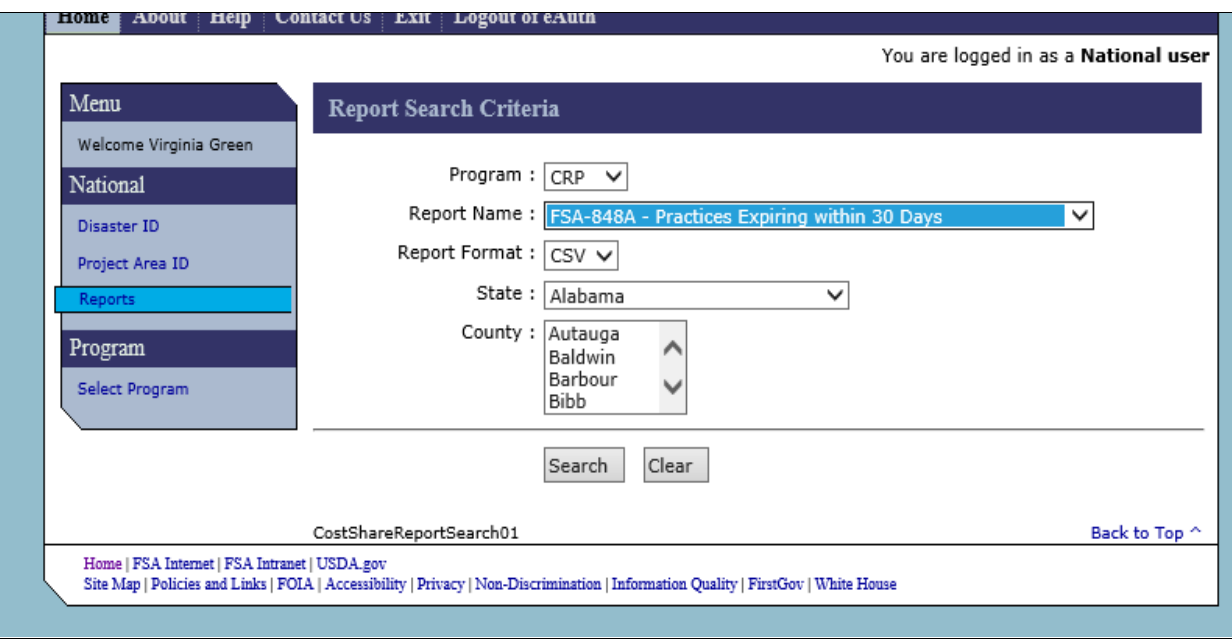

## **B Customizable CRP Practice Expiration Report in PDF Format**

The Customizable CRP Practice Expiration Report was designed to assist users in identifying CRP C/S practices in CSS that will expire within a designated timeframe beginning with the current date and ending on the date selected by the user. The report can be generated in PDF format.

The advantage of generating the report in PDF format is the report is pre-formatted with header information and column widths set to fully display all information in an easily readable format. The disadvantage to generating the report in PDF format is that the report is view-only and the user is not able to change the sort order of the report or other report properties.

# **Instructions for Accessing and Generating CSS Reports (Continued)**

# **C Steps for Generating the CSS Reports in PDF Format**

The following steps shall be completed to generate the CSS Report in PDF Format.

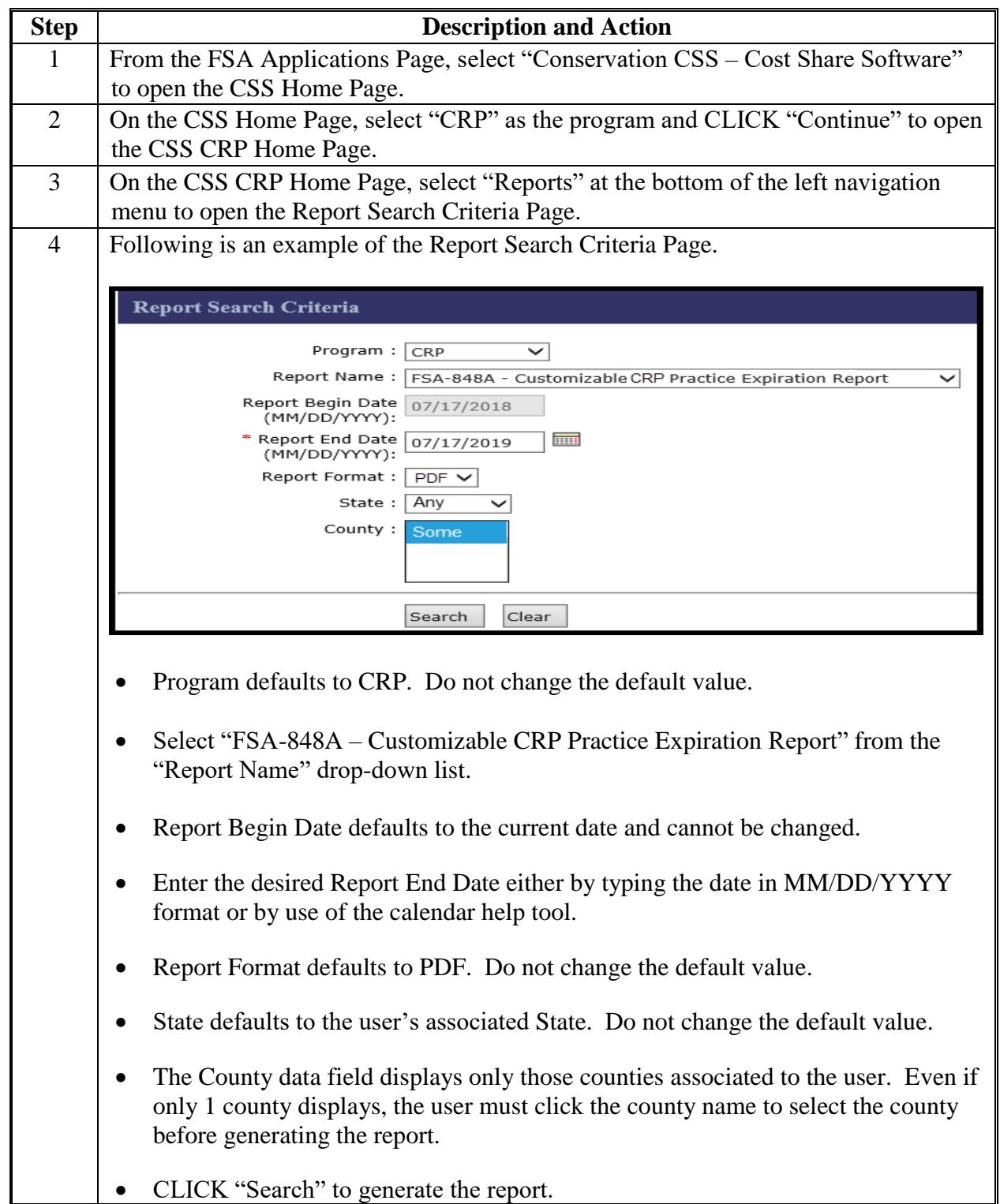

## **Instructions for Accessing and Generating CSS Reports (Continued)**

**C Steps for Generating the CSS Reports in PDF Format (Continued)**

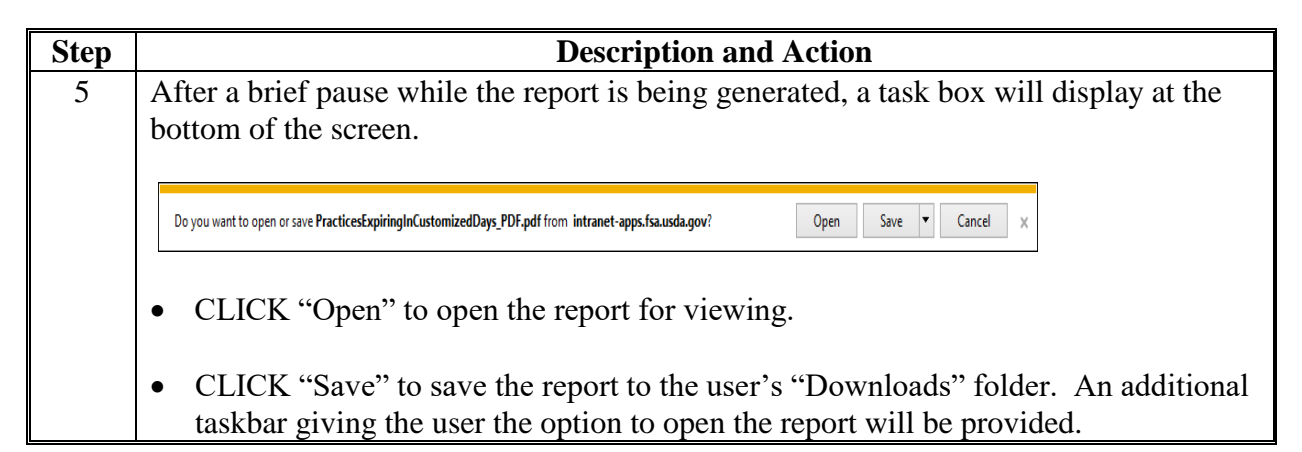

#### **D Example PDF Version of Customizable CRP Practice Expiration Report**

Following is an example of the Customizable CRP Practice Expiration Report in PDF format.

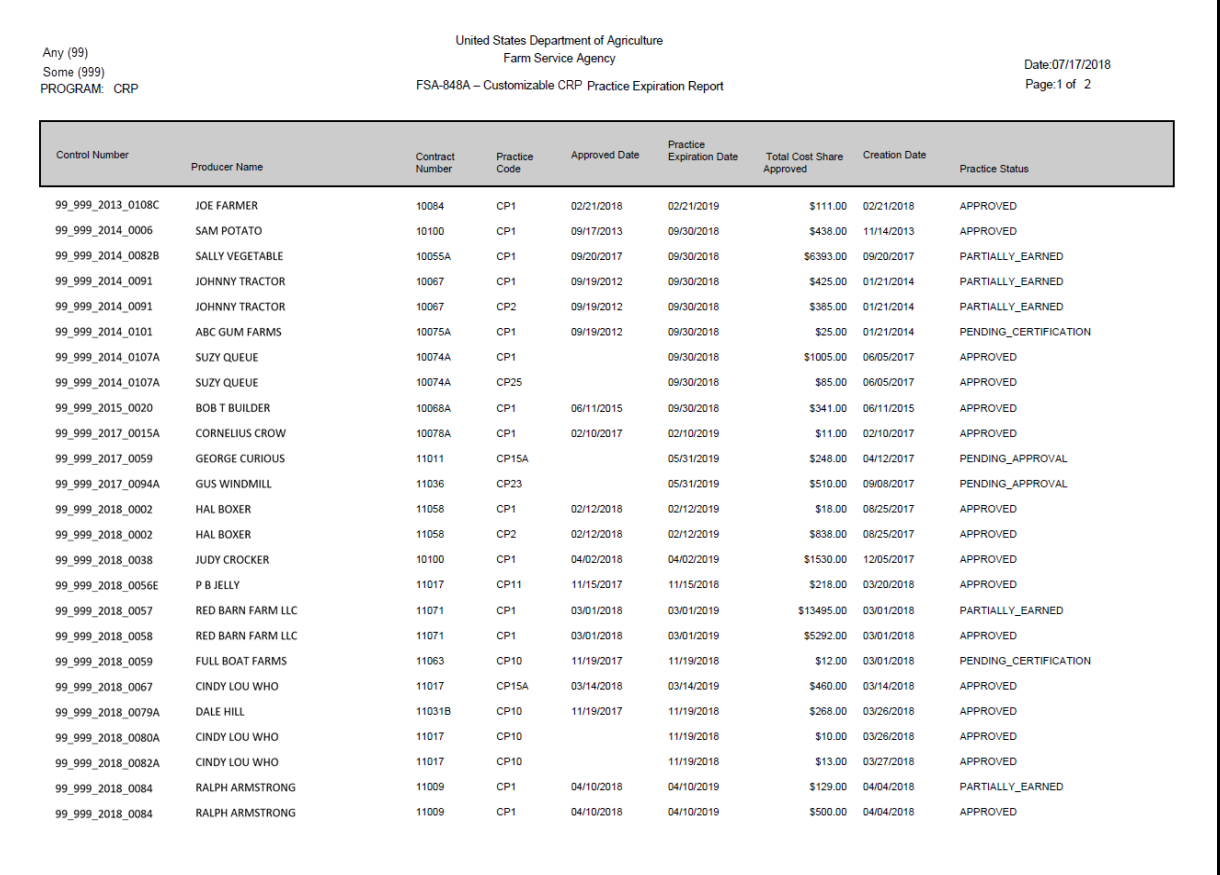

The PDF version of the report is sorted by "Control Number". If the user prefers to sort the report by another attribute such as "Practice Expiration Date", the user should generate the report in CSV format according to instructions contained in Exhibit 2.

# **A Overview**

The Customizable CRP Practice Expiration Report was designed to assist users in identifying CRP C/S practices in CSS that will expire within a designated timeframe beginning with the current date and ending on the date selected by the user. The report can be generated in CSV format.

The advantage of generating the report in CSV format is the data can be exported to an Excel spreadsheet and sorted as desired. The disadvantage to generating the report in PDF format is that the columns must be adjusted to make the report is view-only and the user is not able to change the sort order of the report or other report properties.

## **B Steps for Generating the Customizable CRP Expiration Report in CSV Format**

The following steps should be completed to generate the Customizable CRP Expiration Report in CSV Format.

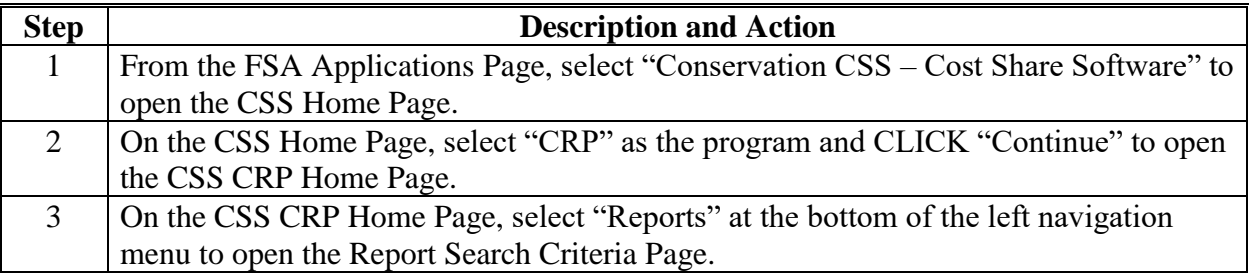

**B Steps for Generating the Customizable CRP Expiration Report in CSV Format (Continued)**

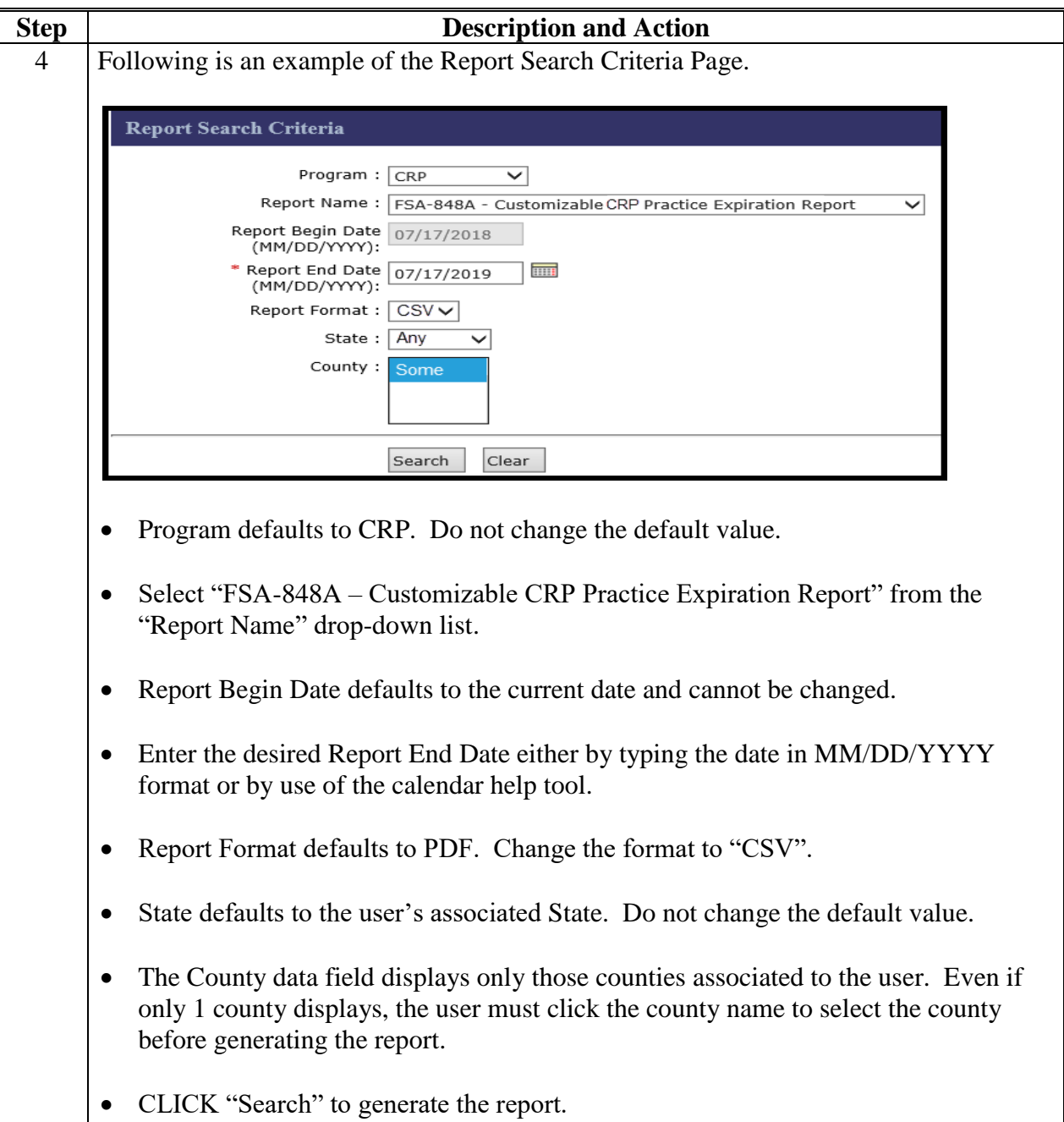

**B Steps for Generating the Customizable CRP Expiration Report in CSV Format (Continued)**

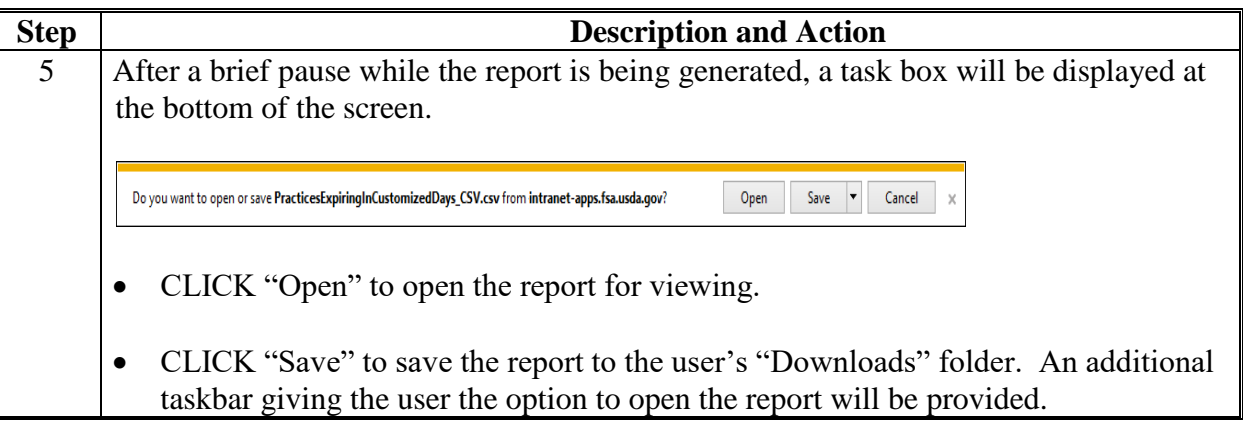

# **C Example CSV Version of Customizable CRP Practice Expiration Report**

Following is an example of the Customizable CRP Practice Expiration Report in CSV format.

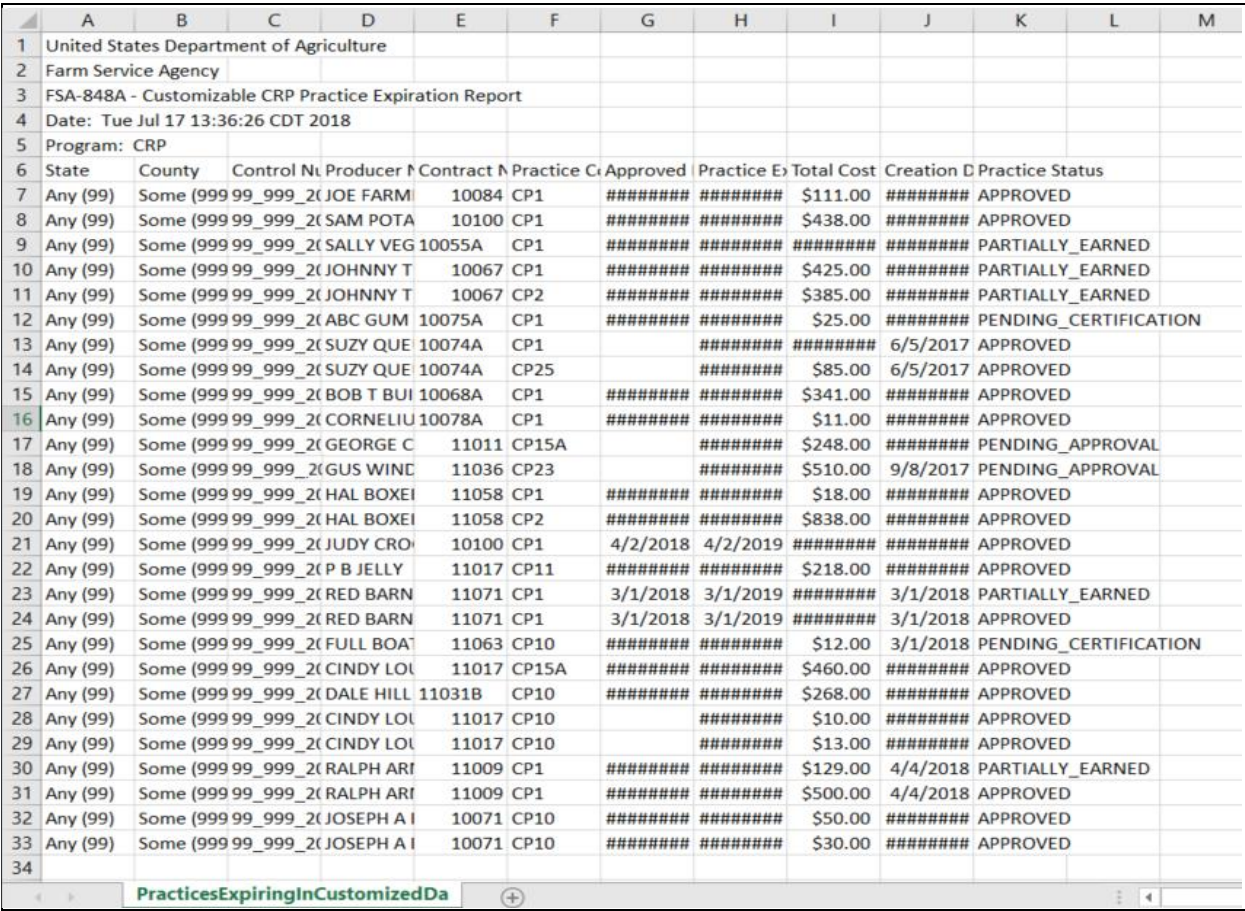

#### **D Sorting the CSV Version of Customizable CRP Practice Expiration Report**

Users may want to change the sort of the CSV version of the Customizable CRP Practice Expiration Report to make it more useful. For example, users may want to see the report sorted in the order of "Practice Expiration Date" instead of the default format by Control Number. To make the report more readable the user may also want to reset the column widths. Recommended steps for sorting are as follows.

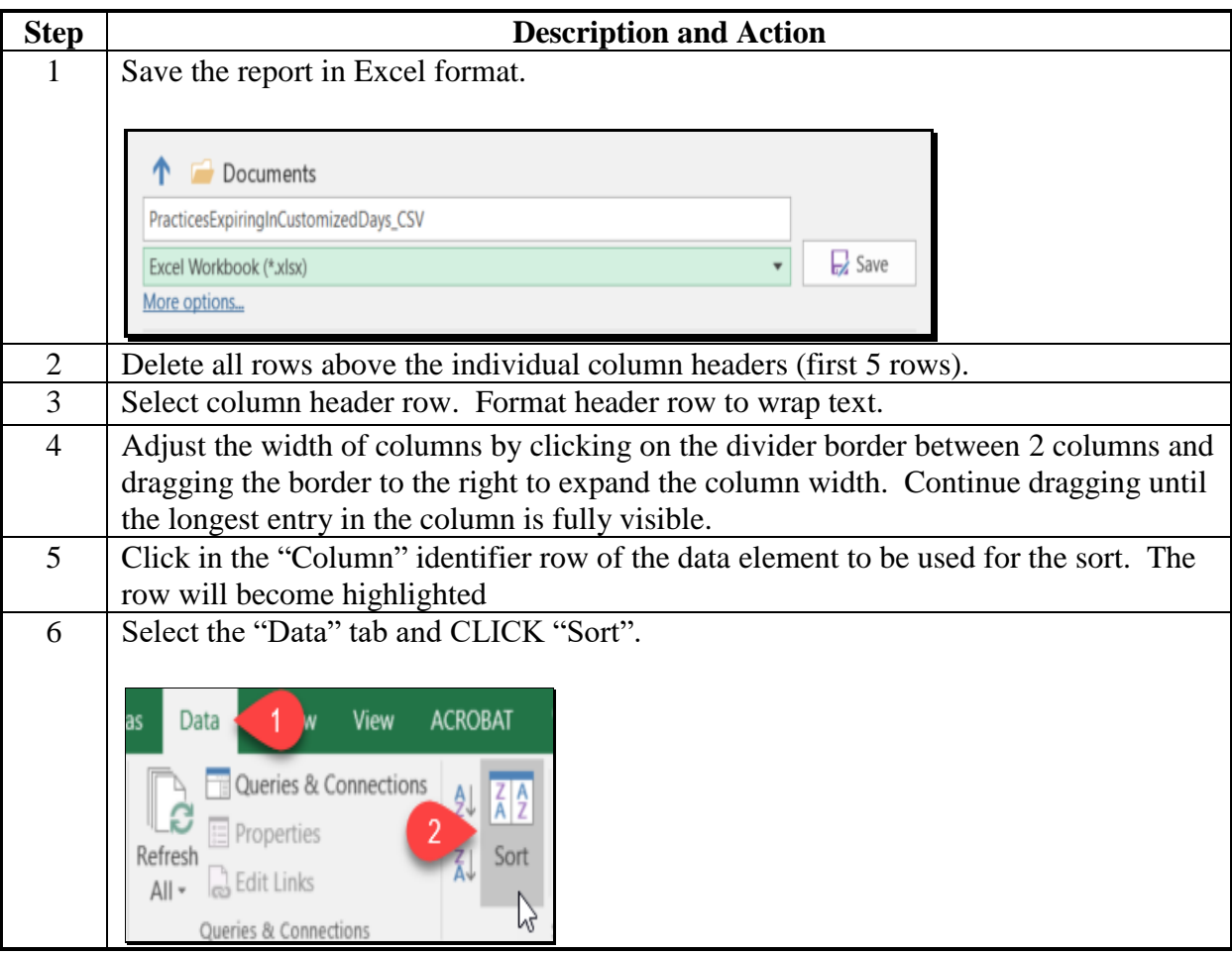

**D Sorting the CSV Version of Customizable CRP Practice Expiration Report (Continued)**

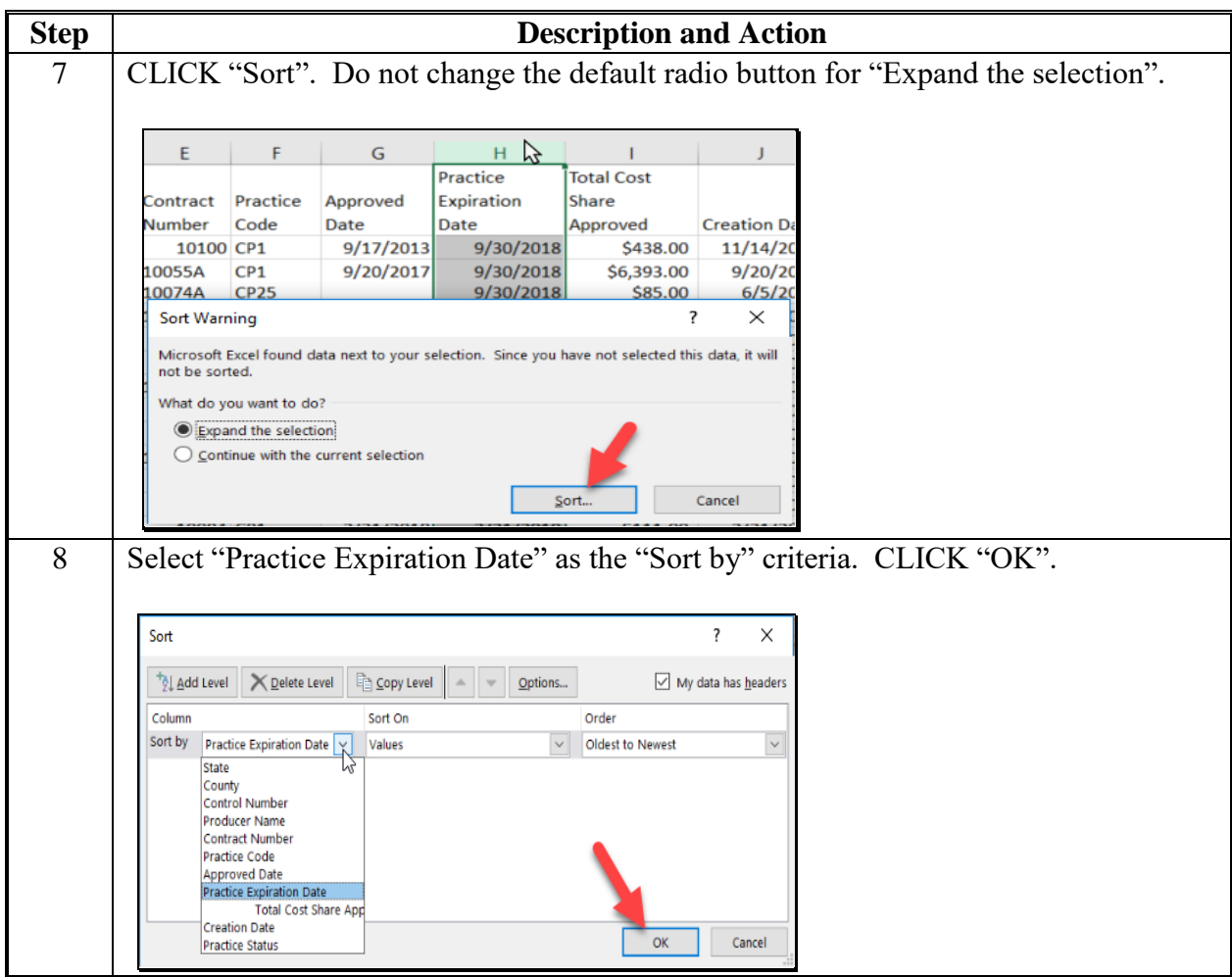

# **E Example of Revised Sort for the Customizable CRP Practice Expiration**

The following is an example of the report sorted according to the instructions in the table in subparagraph D.

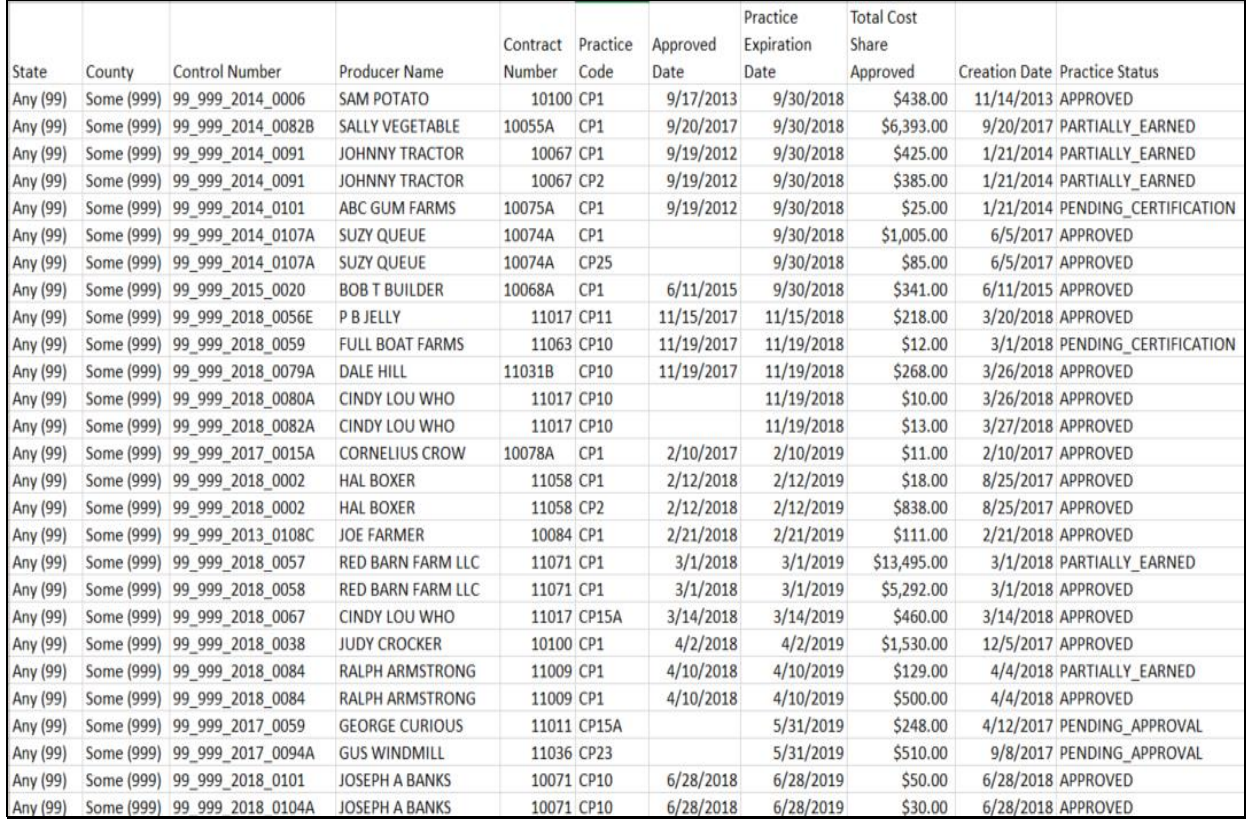

# **Instructions for Generating CRP/EFCRP Practice Expiration Reminder Letters**

# **A Overview**

CRP/EFCRP Practice Expiration Reminder Letters are generated based upon a practice expiration date range established by the user and the county selected by the user. The customizable date range permits the user to proactively notify producers of upcoming CRP practice expirations with enough lead time for the producers to plan and implement the scheduled practice.

# **B Steps for Generating CRP/EFCRP Practice Expiration Reminder Letters**

The following steps should be completed to generate CRP/EFCRP Practice Expiration Reminder Letters.

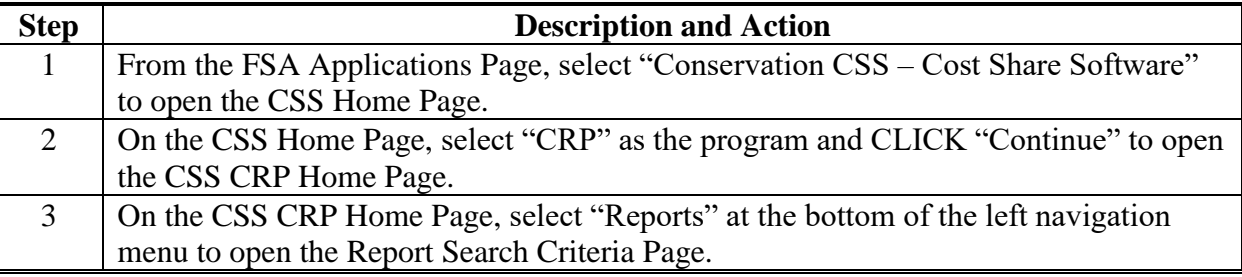

# **Instructions for Generating CRP/EFCRP Practice Expiration Reminder Letters (Continued)**

**B Steps for Generating CRP/EFCRP Practice Expiration Reminder Letters (Continued)**

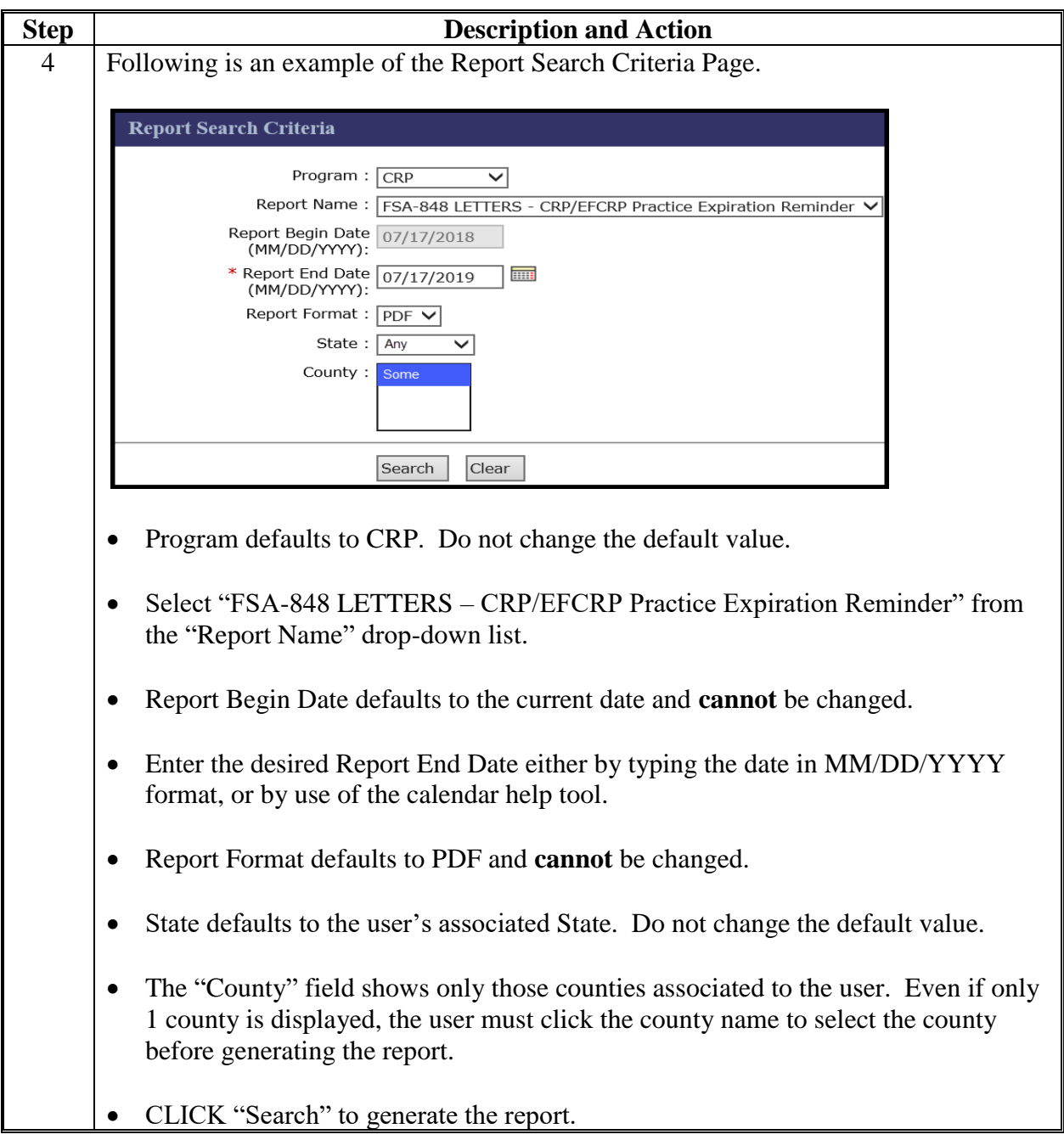

# **Instructions for Generating CRP/EFCRP Practice Expiration Reminder Letters (Continued)**

**B Steps for Generating CRP/EFCRP Practice Expiration Reminder Letters (Continued)**

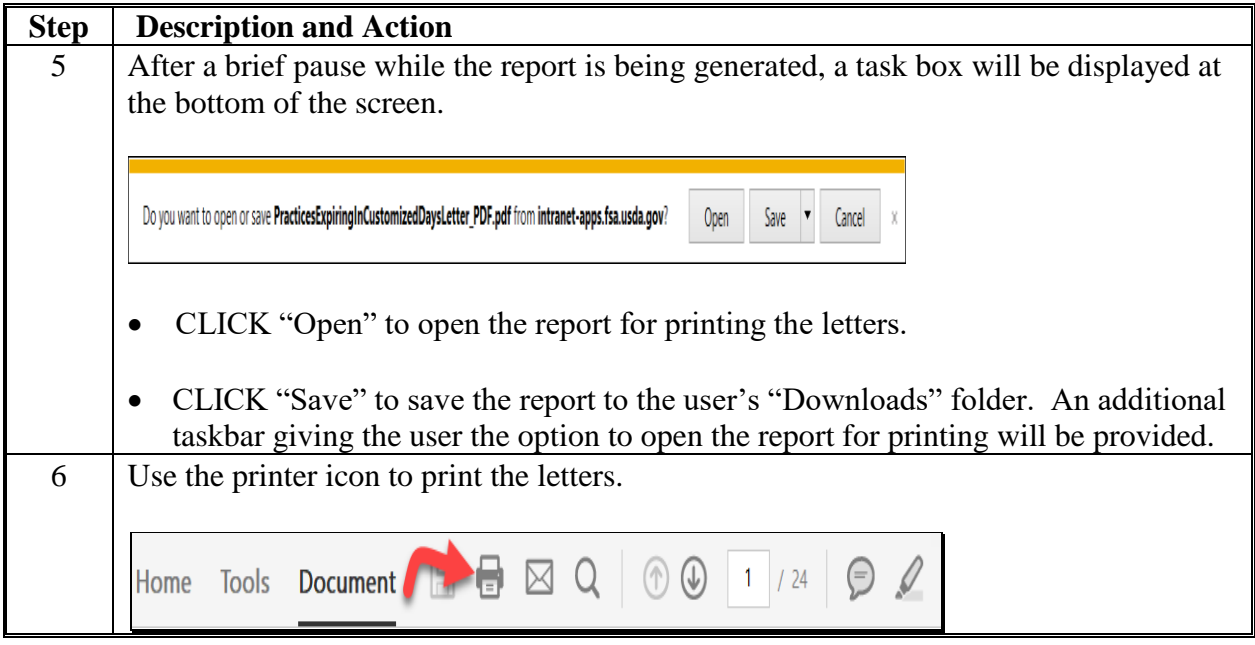

# **Instructions for Generating CRP/EFCRP Practice Expiration Reminder Letters (Continued)**

# **C Example of CRP/EFCRP Practice Expiration Reminder Letter (Continued)**

Following is an example of the CRP/EFCP Practice Expiration Reminder Letter. One letter is generated per contract. If multiple practices on the same contract expire during the selected date range, each practice is listed on a separate line with the specific expiration date associated to the individual practice.

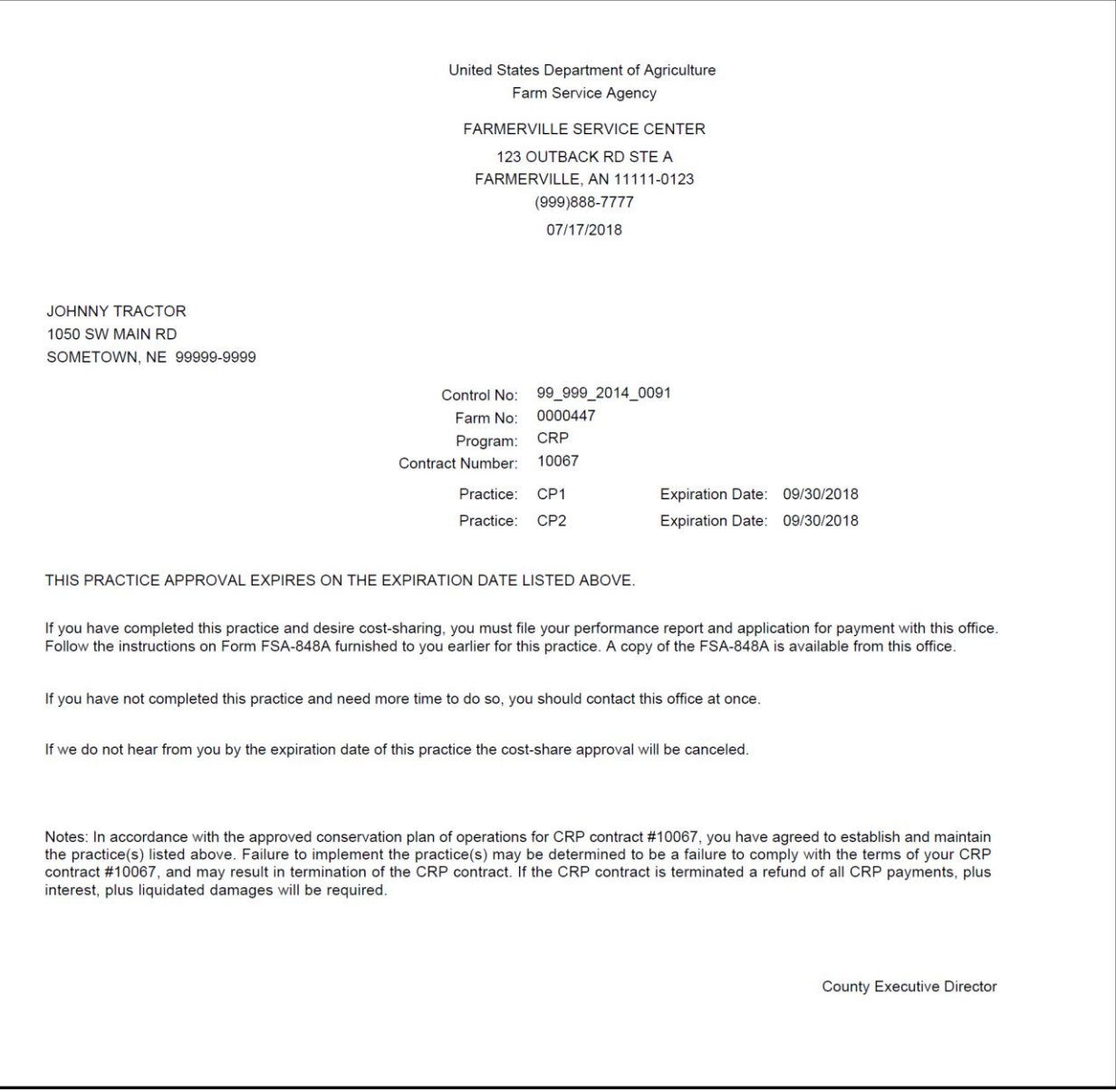

# **A Overview**

The Status Management Report is designed to assist users in querying the CSS database to target specific combinations of agreement statuses, practice statuses, and practice expiration dates. Users can identify agreements and applications that require County Office user action. Two separate versions of the report will be used to identify:

- practices not designated as "practice complete" with expiration dates:
	- that have already passed, or;
	- that are in the immediate future
- "Paid" status agreements with practices that have a status other than paid.

**Note:** The Status Management Report is only available in CSV format.

#### **B Steps for Generating the Status Management Report – CSS Applications/Agreements**

The following steps shall be completed to generate the Status Management Report – CSS Applications/Agreements.

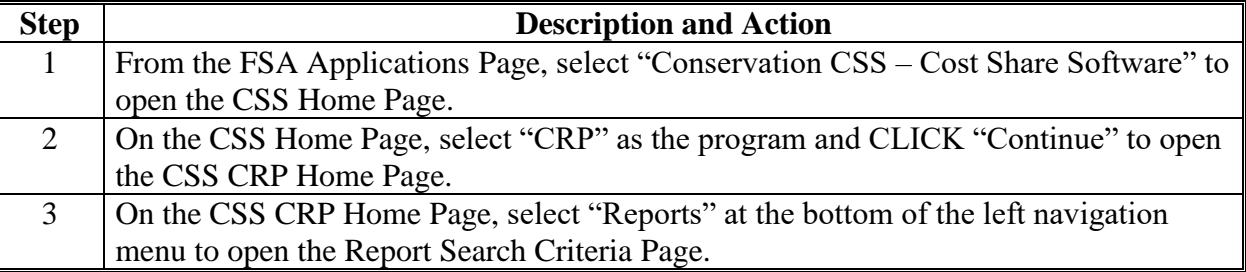

**B Steps for Generating the Status Management Report – CSS Applications/Agreements (Continued)**

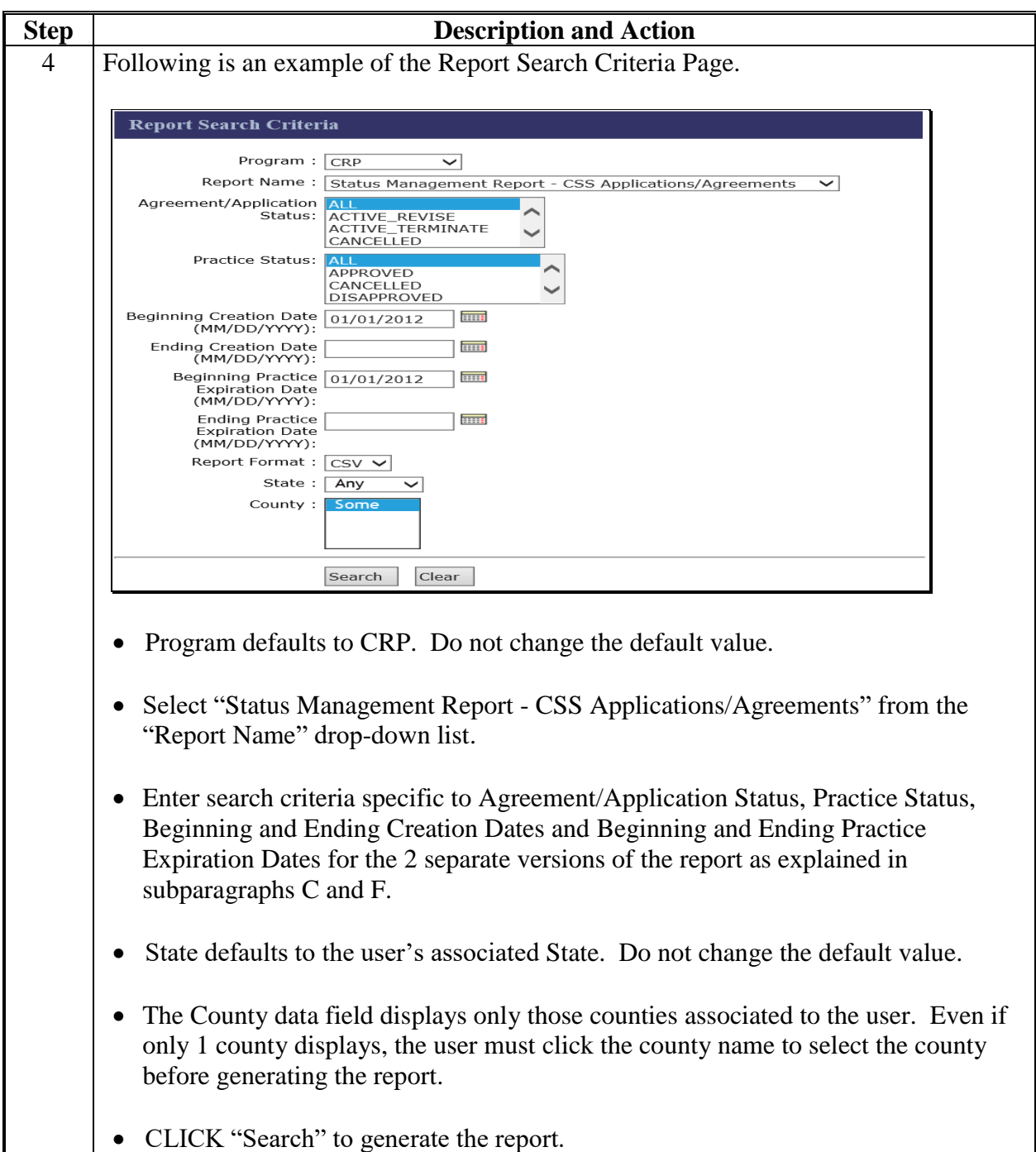

**B Steps for Generating the Status Management Report – CSS Applications/Agreements (Continued)**

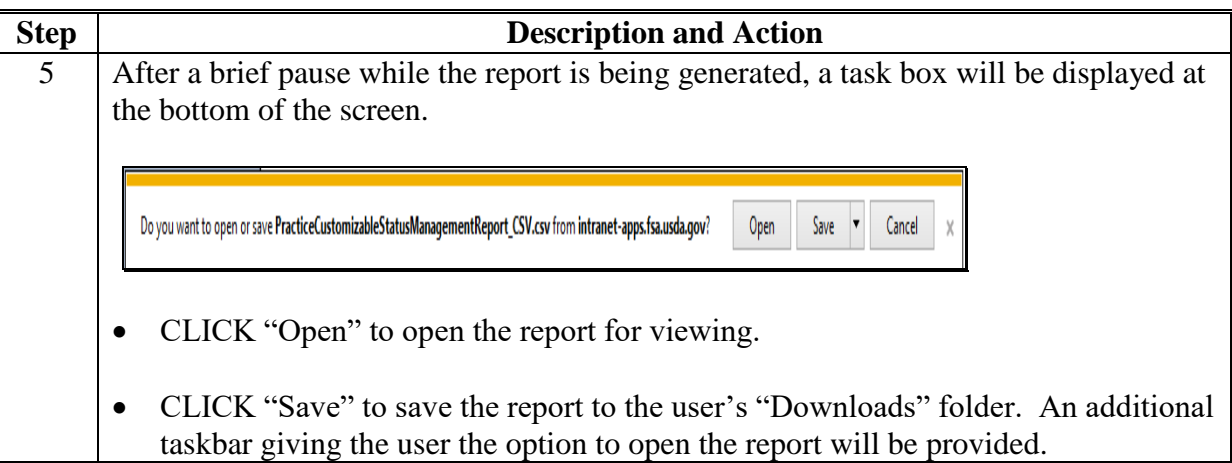

# **C Search Criteria for Expired and Expiring Practices Not Designated as "Practice Complete"**

Following is the search criteria for expired and expiring practices not designated as "Practice Complete".

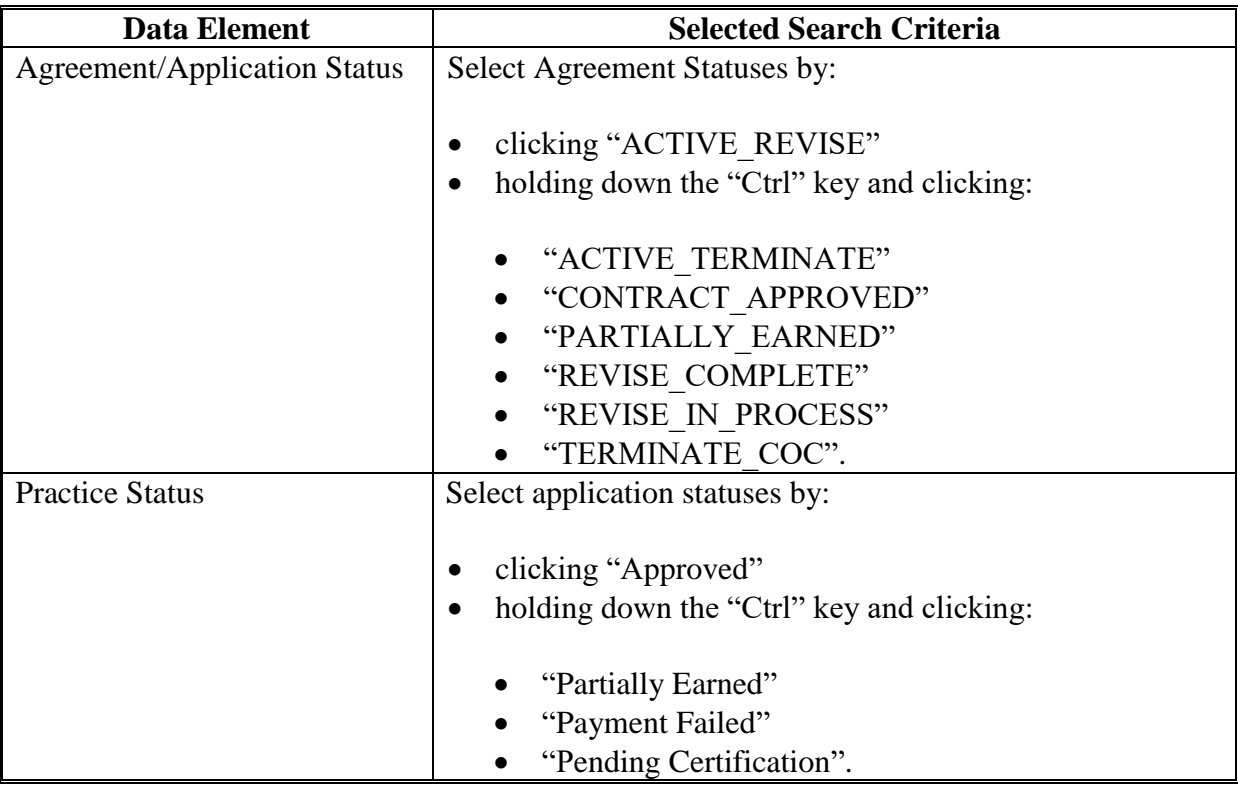

**C Search Criteria for Expired and Expiring Practices Not Designated as "Practice Complete" (Continued)**

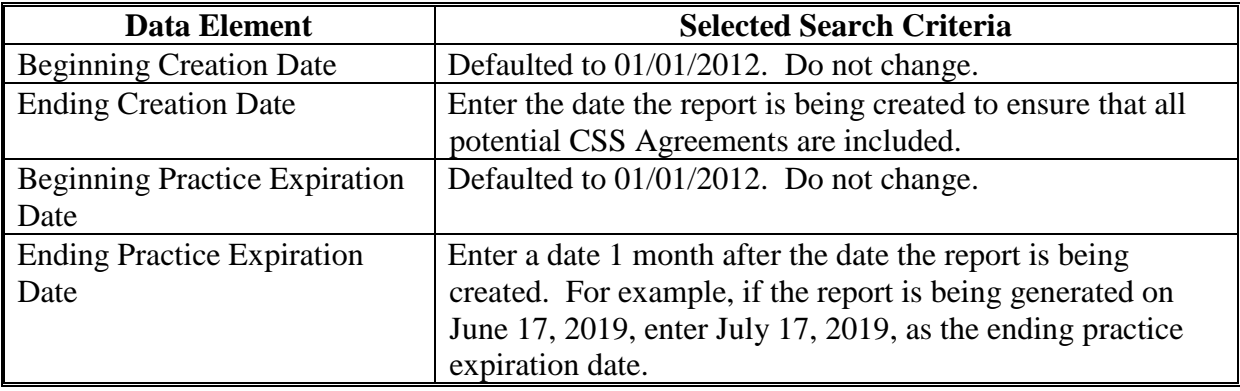

## **D Example of "Status Management Report – CSS Applications/Agreements" Showing Expired and Expiring Practice Not Designated as "Practice Complete"**

Following is an example of the Status Management Report – CSS Applications/Agreements created using the search criteria from subparagraph C. This report will be displayed with expired and expiring practices that have not been designated as "Practice Complete" in CSS.

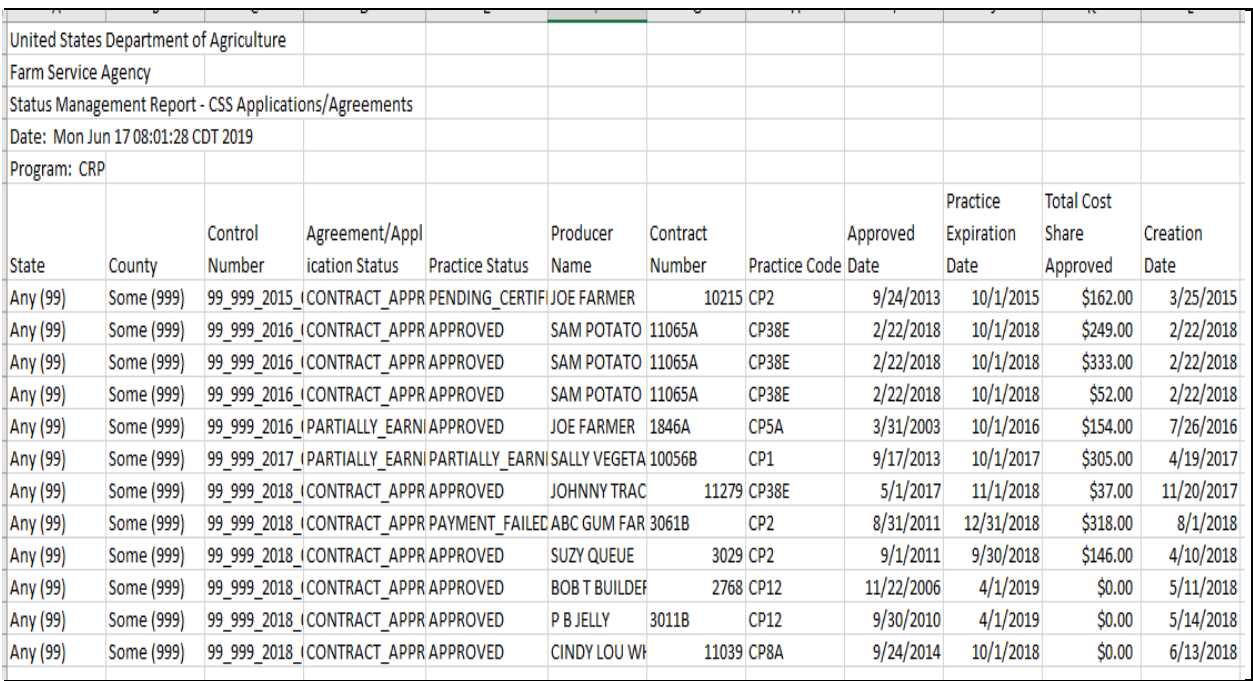

## **E Sorting the CSV Version of Customizable CRP Practice Expiration Report**

See Exhibit 2, subparagraph D for guidance on:

- saving the report as an Excel spreadsheet
- formatting column widths
- changing sort order.

### **F Search Criteria for "Paid" Status Agreements With Practice Statuses Other Than "Paid"**

Following is an example of search criteria for "Paid" Status Agreements with Practice Statuses Other than "Paid".

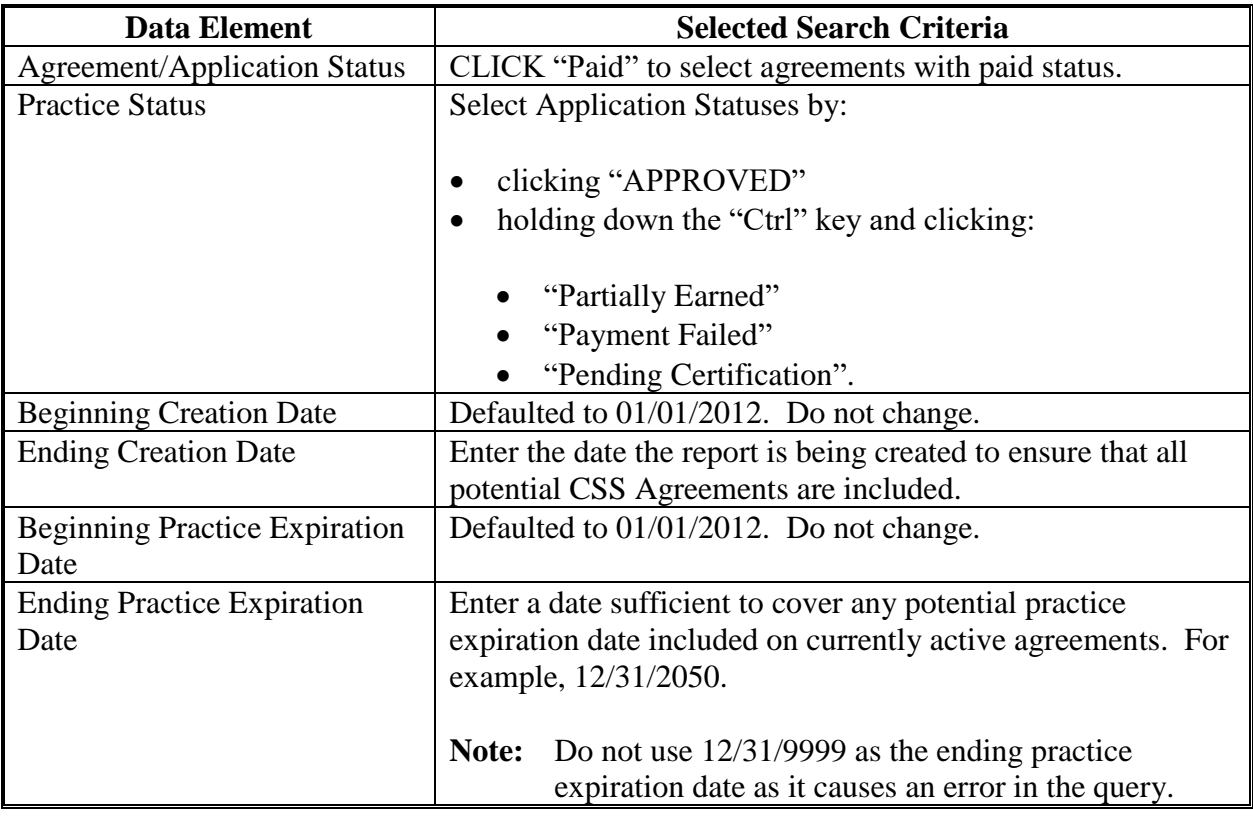

#### **G Example of "Status Management Report – CSS Applications/Agreements" Showing "Paid" Status Agreements With Practice Statuses Other Than "Paid"**

Following is an example of the Status Management Report – CSS Applications/Agreements created using the search criteria from subparagraph F. This report will be displayed with "Paid" status agreements with practices that have a status of something other than "Paid".

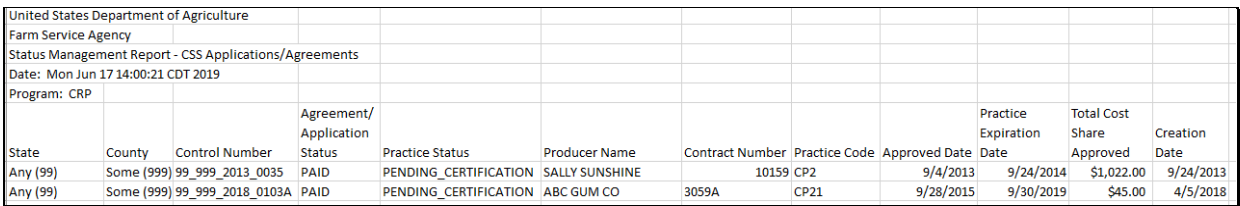

# **H Sorting the CSV Version of Customizable CRP Practice Expiration Report**

See Exhibit 2, subparagraph D for guidance on:

- saving the report as an Excel spreadsheet
- formatting column widths
- changing sort order.